# **CB40/A PLL Menu Settings & Scan menu settings**

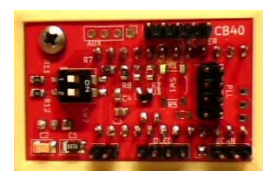

After you have made sure all your wiring is correct and no solder bridges (**Triple check all your work before you apply any power to the radio)**, you will need to make sure Switch 2 is on, like you see in **fig 1**

Now turn your radio on and turn the dial to choose your PLL Type that's in your radio see in **Fig 2**. When you see your pll push the channel knob in and you get the saved on the screen.

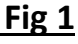

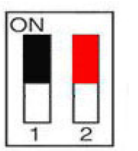

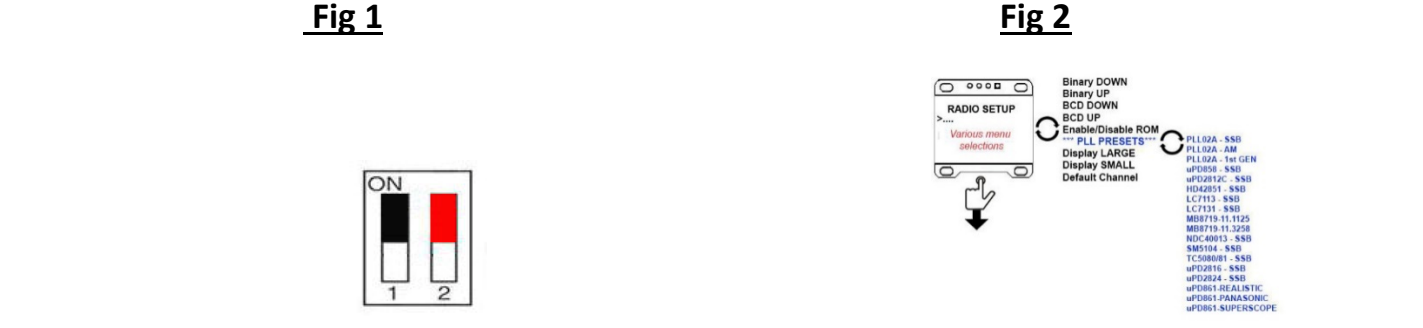

With PLL02A, UPD858, UPD861, UPD2824, MB8719 make sure you Disable ROM, you will not need to use Binary DOWN or UP, and you will not need to use BCD UP or down, also leave the OFF SET's alone as well.

Also when your choosing the MB 8719 PLL there are 2 types of settings, PLL MB8719‐11.1125 and the MB8719‐11.3258

These are for the different Crystal in each of the radios you will need to have a look inside your radio to make the correct choice, don't worry if you get it wrong, just go back into the settings and change it later when you go into Channel mode.

To choose your home channel, that's the channel that the radio will start on default when you turn the radio on, scroll down the screen till you find Default Channel now push the channel knob in till you get the channel number you wish to use also you can push and hold the channel knob in to go through the numbers faster, DON'T turn the channel dial, you push it in, to save it when you have chosen the default channel just turn the dial to leave that part of the menu.

### **Display Size**

There are 2 display sizes Large and Small, for most radios the setting is LARGE, but if you have a radio that has a small Display window in the bezel your best using the small if its needed, the default is large. If you owned a super auto sonic 747 you would need to use the Display Small. Rotate your channel knob to choose Display large or small, then push the channel knob in and its saved see **fig 3**

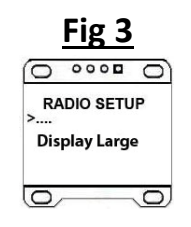

### **Exiting the stettings menu**

When your done turn your radio off and turn switch 2 to the off position like in **fig 4**, then turn your radio on and you should be in channel mode like in **Fig 5**

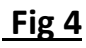

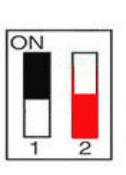

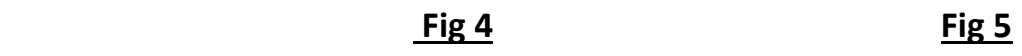

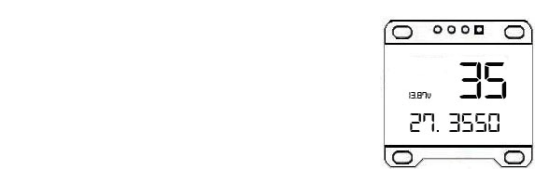

#### **Simple how to setup your radio in the settings menu KISS**

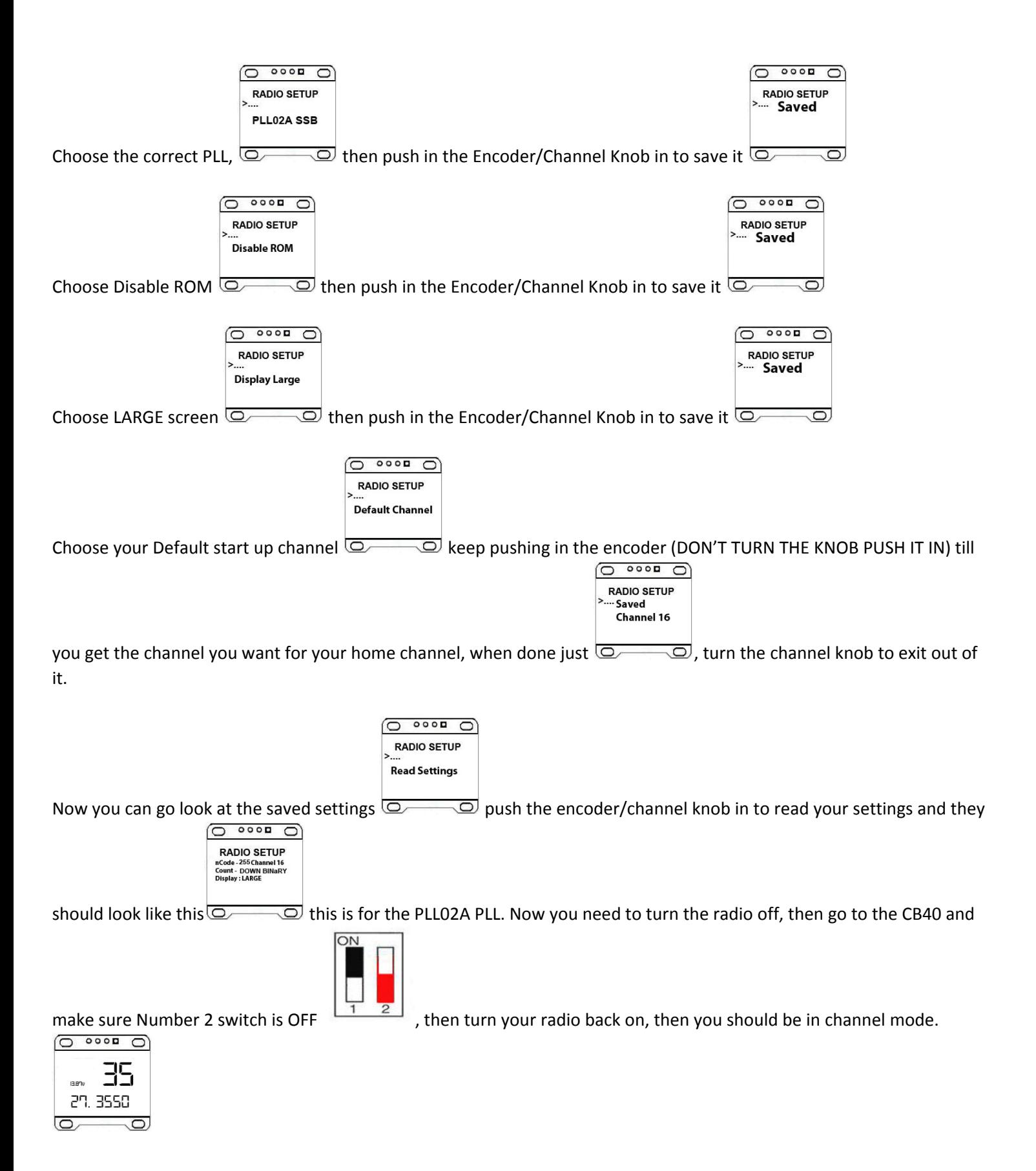

Now time assemble your radio back together and enjoy your radio  $\odot$ 

## **The Scanning function**

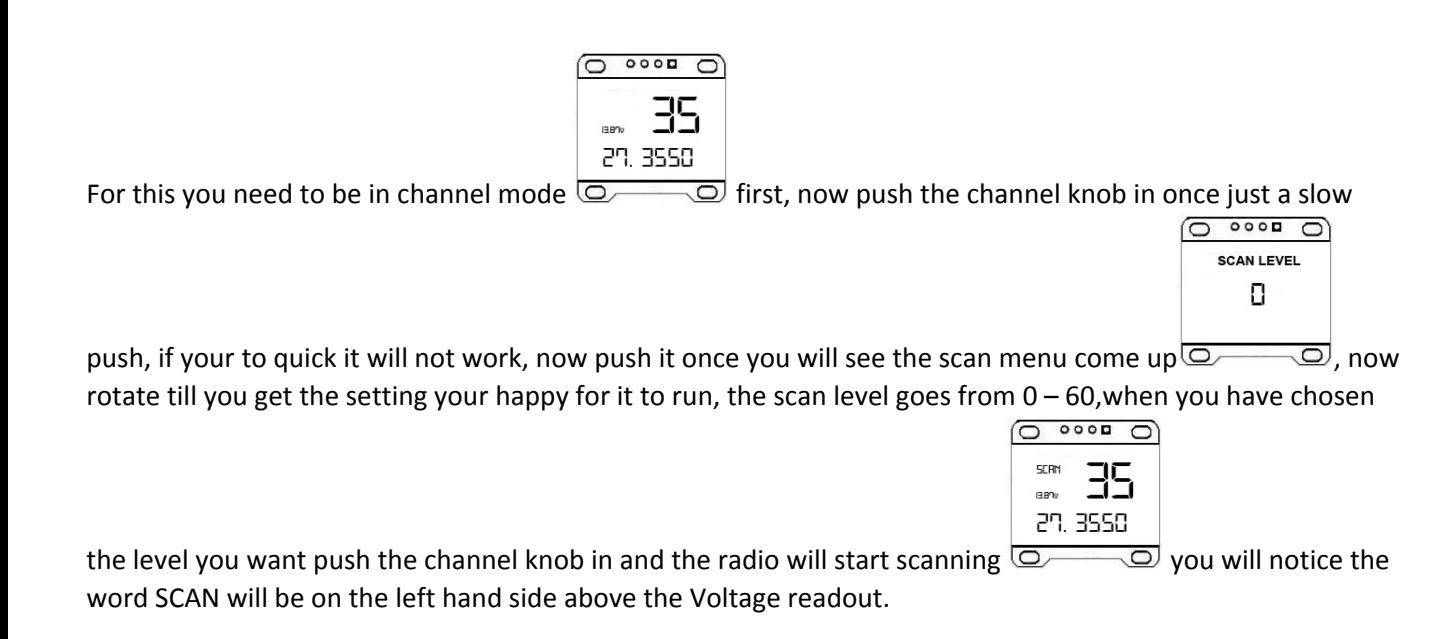

To change the direction of the scanning up or down, just turn the channel knob up or down while its scanning.

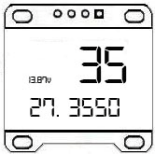

To stop the radio from scanning just push the channel knob in once and it will stop  $\overline{\mathbb{C}^2}$